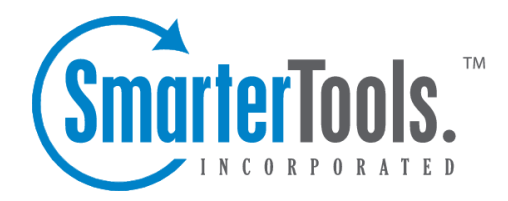

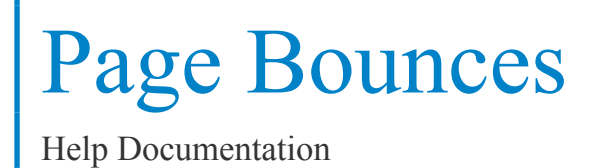

This document was auto-created from web content and is subject to change at any time. Copyright (c) 2020 SmarterTools Inc.

Page Bounces

## **Page Bounces**

This repor<sup>t</sup> displays the pages on which visitors landed and left without navigating to other pages of your site. Site administrators and users can use this repor<sup>t</sup> to identify which pages should be optimized to provide the best visitor experience. For example, if <sup>a</sup> landing page was created to draw visitors into <sup>a</sup> website and then guide them to other pages or products, but this page has <sup>a</sup> HIGH bounce rate, that means visitors are coming to the page but then leaving the site rather than exploring further. Therefore, the page should be reviewed and revised to better encourage vistiors to visit other pages of the site, view other products, etc.

Each row returned in this repor<sup>t</sup> can be further analyzed by SmarterStats. By moving your mouse over <sup>a</sup> row, <sup>a</sup> down arrow appears at the end of the row containing the Page name. The options available when clicking on this arrow include: Data Mining, Open URL, Set Page Alias and View Details.

• Data Mining - Data mining allows site administrators and users to drill down into more detail about the item in the particular row. For example, viewing the referring URLs, bandwidth used, query strings and more.

• Open URL - Opens the item in <sup>a</sup> new window. For more information, see the Data Mining overview .

• Set Page Alias - Allows users to set <sup>a</sup> friendly name for sometimes complex Page URLs. For example, if <sup>a</sup> Page shows up as "/smartertools/products/smarterstats/pricing.aspx", users can instead attach the alias of "SmarterStats Pricing". That way, any repor<sup>t</sup> items that reference that page URL will display "SmarterStats Pricing" instead of the URL itself. This feature is especially useful when using query variables, which can have cryptic or numerical variables such as ProductID=37. For more information, see the Page Alias overview.

• View Details - Displays <sup>a</sup> number of details about the specific item. For example, Traffic details, Performance results, any result codes returned (e.g., 404 errors) or any Site Tuning issues that are found.

Note: This repor<sup>t</sup> can be added as <sup>a</sup> repor<sup>t</sup> item to <sup>a</sup> custom report. For more information on repor<sup>t</sup> items, refer to Understanding Report Items .

For <sup>a</sup> definition of the terms listed on this page, please refer to the Glossary .